## Exporting models and concept models at any level in package hierarchy

Cameo Concept Modeler can export «Model» and «Concept Model» stereotyped packages at any level under a package hierarchy by right-clicking any package in the hierarchy. The selected package(s) and their sub-packages that are «Model» or «Concept Model» stereotyped will be exported.

To export the selected package(s) and their sub-packages that are «Model» or «Concept Model» stereotyped

Select one or more packages (by holding CTRL when selecting other packages) to export. Right-click one of the selected packages and select Export Model to OWL.

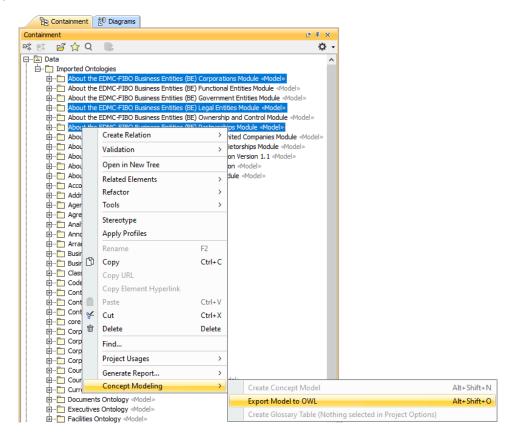

- 2. In the Browse dialog, specify the export location.
- Click Open. The fileExportPath tag value will be updated, and the selected package(s) and their sub-packages that are «Model» or «Concept Model» stereotyped will be exported.

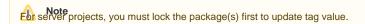

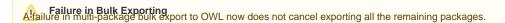

Clicking Canceling Bulk Exporting
OWL operation also cancels the export of all the Packages.

## Related pages

- Usage
- Exporting your concept model to an OWL ontology